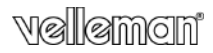

## **REGISTRATORE DIGITALE AUDIO/VIDEO (8 GB)**

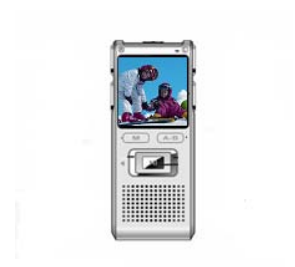

## MANUALE UTENTE

 $\epsilon$ 

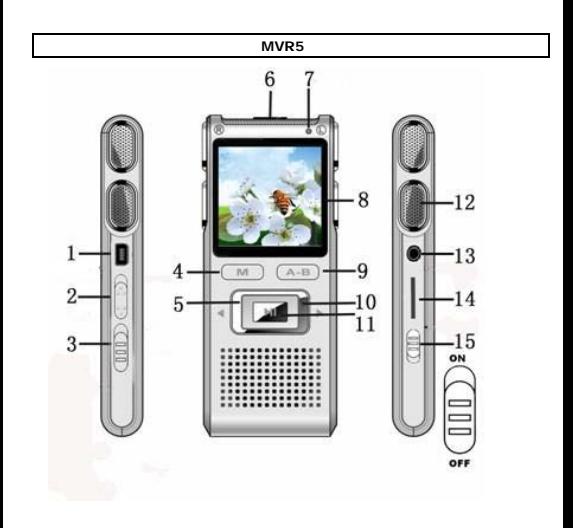

# **MANUALE UTENTE**

## **1. Introduzione**

#### **A tutti i residenti nell'Unione Europea Importanti informazioni ambientali relative a questo prodotto**

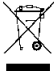

Questo simbolo riportato sul prodotto o sull'imballaggio, indica che è vietato smaltire il prodotto nell'ambiente al termine del suo ciclo vitale in quanto può essere nocivo per l'ambiente stesso. Non smaltire il prodotto (o le pile, se utilizzate) come rifiuto urbano indifferenziato; dovrebbe essere smaltito da

un'impresa specializzata nel riciclaggio.

#### **Per informazioni più dettagliate circa il riciclaggio di questo prodotto, contattare l'ufficio comunale, il servizio locale di smaltimento rifiuti oppure il negozio presso il quale è stato effettuato l'acquisto.**

La ringraziamo per aver scelto Velleman! Si prega di leggere attentamente le informazioni contenute nel presente manuale prima di utilizzare il dispositivo. Assicurarsi che l'apparecchio non sia stato danneggiato durante il trasporto; in tale evenienza, non utilizzare o installare il dispositivo e contattare il proprio fornitore.

## **Contenuto della confezione**

- 1x registratore audio/video digitale
- 1x cavo USB
- 1x auricolari
- 1x manuale utente

## **2. Linee guida generali**

#### Fare riferimento alle **condizioni di garanzia e qualità Velleman®** riportate alla fine del manuale.

- Non smontare o riparare questo prodotto.
- **Solo per utilizzo in ambienti interni.** Tenere il dispositivo lontano da pioggia, umidità, spruzzi e gocciolamento di liquidi.
- Proteggere il dispositivo da temperature estreme e polvere.
- Effettuare frequentemente il backup delle registrazioni; eventuali danni o perdite di dati causati da malfunzionamento o da modifiche non sono coperti da garanzia.
- Proteggere lo strumento da urti e cadute. Maneggiare il dispositivo con delicatezza.

V. 01 – 28/01/2014 3 ©Velleman nv

• Utilizzare sempre accessori forniti o autorizzati dal venditore.

#### **3. Caratteristiche**

- capacità memoria integrata 8 GB
- slot per micro SD card (max, 16 GB, non inclusa)
- registrazioni di lunga durata
- riproduzione di brani musicali
- display LCD 1,44" a colori
- indicazione registrazione in corso
- modalità ripetizione AB: ripetizione di una specifica parte della traccia
- cancellazione file: singolo file o tutti i file
- registrazione vocale
- registrazione video
- interfaccia USB per trasferimento file
- altoparlante integrato
- batteria ricaricabile integrata
- spegnimento automatico

#### **4. Panoramica**

Fare riferimento alla figura riportata a pagina 2 del manuale.

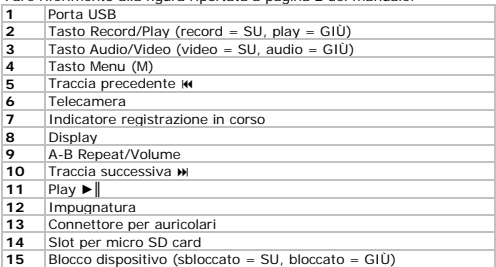

#### **5. Funzionamento**

## **5.1 Operazioni di base**

#### **Accensione**

Il dispositivo opera in due modalità: Record e Play. Queste vengono selezionate mediante il tasto Record/Play [2] posto sul fianco destro.

- Se il tasto Record/Play si trova sulla posizione Record (SU), il dispositivo avvia la registrazione non appena viene acceso.
- Se il tasto Record/Play si trova sulla posizione Play (GIÙ), il dispositivo visualizza il menu principale non appena viene acceso.

## **Per attivare il dispositivo:**

- **1.** Posizionare il selettore Blocco dispositivo [15] su ON.
- **2.** Impostare la modalità desiderata con il tasto Record/Play [2].<br>**3.** Premere e tenere premuto il tasto ▶ sul pannello frontale per
- **3.** Premere e tenere premuto il tasto ►║ sul pannello frontale per attivare il dispositivo.

## **Per disattivare il dispositivo**

**1.** Premere e tenere premuto il tasto ►║ per spegnere il dispositivo.

## **Bloccare il dispositivo**

Per bloccare il dispositivo spostare il selettore [15] su OFF.

#### **Ricarica della batteria**

Per ricaricare la batteria:

- Collegare il dispositivo al proprio computer tramite il cavo USB in dotazione.
- Il dispositivo non può essere utilizzato mentre è collegato al computer.

#### **Primo utilizzo: impostazione orologio del dispositivo**

I file registrati dal dispositivo verranno elencati in ordine di tempo. Si consiglia di impostare l'ora di sistema al primo utilizzo. Vedere di seguito.

## **5.2 Registrazione audio o video**

#### **Per registrare:**

- **1.** Posizionare il selettore Audio/Video [3] posto sul fianco destro su Video (SU) o Audio (GIÙ).
- **2.** Posizionare il selettore Record/Play [2] su Record (SU).

**3.** Premere e tenere premuto il tasto ►║sul pannello frontale. Il dispositivo avvierà la registrazione.

#### **Mettere in pausa:**

- **1.** Durante la registrazione, premere ►║ per mettere in pausa. L'indicatore di registrazione inizia a lampeggiare.
- **2.** Premere nuovamente ►║ per riprendere la registrazione.

#### **Salvare o uscire**

**1.** Durante la registrazione, posizionare il selettore Record/Play [2] su Play (GIÙ).

Il dispositivo effettuerà il salvataggio della registrazione ed entrerà in modalità Play.

**2.** Premere ►║ per riprodurre i file registrati.

#### **Note**

Lo spazio di memoria minimo richiesto per una registrazione video è di 120Mb. Se lo spazio disponibile è inferiore a 120Mb, il dispositivo effettua il salvataggio della registrazione e torna automaticamente al menu principale.

#### **5.3 Riproduzione dei file**

- **1.** Posizionare il selettore Record/Play [2] su Play (GIÙ).
- **2.** Premere e tenere premuto il tasto ►║sul pannello frontale.
- **3.** Premere **KK** o **N** per selezionare il tipo di file:
	- Selezionare Audio per file musicali
	- Selezionare Audio Record per registrazioni audio
	- Selezionare Video Recorder per registrazioni video
- **4.** Premere il tasto M [4] per vedere la lista dei file.
- **5.** Premere **M** 0 **N** per selezionare un file
- **6.** Premere ►║ per avviare la riproduzione del file scelto.
	- o Premere nuovamente ►║ per mettere in pausa.
	- o Premere a lungo il tasto M [4] per tornare al menu principale.

## **Riprodurre il file precedente o successivo**

Durante la riproduzione:

 $\bullet$  Premere  $\upmu$  o  $\upmu$  per riprodurre il file precedente o successivo.

#### **Selezionare un'altro file della playlist**

Durante la riproduzione:

- **1.** Premere ► per mettere in pausa.<br>**2.** Premere il tasto M [4] per entrare
- **2.** Premere il tasto M [4] per entrare nella playlist.

V. 01 – 28/01/2014 6 ©Velleman nv

- **3.** Premere **M** o **M** per selezionare il file che si desidera riprodurre.
- **4.** Premere il tasto ►║ per riprodurre il file.

#### **5.4 Impostazioni di riproduzione**

#### **Regolazione del volume**

- **1.** Assicurarsi che il dispositivo sia in modalità Play.
- **2.** Premere A-B.
- Premere  $\boldsymbol{w}$  o  $\boldsymbol{w}$  per regolare il volume.

## **Ripetizione A-B**

È possibile impostare il dispositivo per ripetere la porzione di una traccia musicale o di una registrazione.

Questa funzione non è disponibile per i file video.

- **1.** Assicurarsi che il dispositivo sia in modalità riproduzione musicale.
- **2.** Premere a lungo il tasto A-B per impostare il punto d'inizio della ripetizione A-B.
- **3.** Premere nuovamente a lungo il tasto A-B per impostare il punto di fine della ripetizione A-B.
- **4.** Per cancellare la funzione ripetizione, premere a lungo il tasto A-B.

## **5.5 Impostazioni dispositivo**

#### **Accedere alle impostazioni di sistema**

Per accedere alle impostazioni, è necessario avviare il dispositivo in modalità Play.

- **1.** Posizionare il selettore Record/Play [2] su Play (GIÙ)
- **2.** Premere e tenere premuto il tasto ►║ sul pannello frontale per accendere il dispositivo.
- **3.** Premere il tasto m fino a quando non appare System Settings.
- **4.** Premere il tasto M [4] per entrare nelle impostazioni di sistema.
- **5.** Al termine premere a lungo il tasto M [4] per tornare al menu principale.

## **Impostazione della lingua**

- **1.** Accedere alle impostazioni di sistema (vedere sopra).
- **2.** Premere **N** per selezionare Language quindi premere M [4] per confermare.
- **3.** Premere  $\boldsymbol{\mathsf{M}}$  o  $\boldsymbol{\mathsf{M}}$  per selezionare la lingua desiderata, quindi premere M [4] per confermare.

## **Informazioni relative alla memoria disponibile**

**1.** Accedere alle impostazioni di sistema (vedere sopra).

V. 01 – 28/01/2014 7 ©Velleman nv

- **2.** Premere  $M$  per selezionare Memory Information quindi premere il tasto M [4] per confermare. Disc D corrisponde alla memoria interna mentre Disc E alla micro SD card.
- **3.** Premere [M] per uscire.

#### **Ripristino delle impostazioni di fabbrica**

Il ripristino delle impostazioni di fabbrica non ha effetto sui propri file.

- **1.** Accedere alle impostazioni di sistema (vedere sopra).
- **2.** Premere **w** per selezionare Factory Settings quindi premere il tasto M [4] per confermare
- **3.** Premere **N** per selezionare Yes/No.
- **4.** Premere M [4] per confermare.

## **Selezionare la memoria**

È possibile scegliere se utilizzare la memoria interna o la micro SD card.

- **1.** Accedere alle impostazioni di sistema (vedere sopra).
- **2.** Premere **per selezionare Memory Medium quindi premere il tasto** M [4] per confermare.

Le opzioni disponibili sono: Memoria interna e micro SD card.

- **3.** Premere **N** per selezionare la memoria desiderata e successivamente M [4] per confermare.
- **4.** Se viene scelta l'opzione "micro SD card", sul display LCD verrà visualizzata l'icona **SD**.

#### **Impostare ora e data**

- **1.** Accedere alle impostazioni di sistema (vedere sopra).<br>**2.** Premere Nu per selezionare Time Settings e di sequito
- Premere **»** per selezionare Time Settings e di seguito il tasto M [4] per confermare.
- **3.** Premere  $\blacktriangleright$  per selezionare la data o l'ora quindi premere M [4] per confermare.
- **4.** Premere **M** o **M** per variare la cifra.
- **5.** Premere ►║ per passare alla cifra successiva.
- **6.** Al termine premere il tasto M [4] per confermare.

## **Impostare il formato di registrazione**

- **1.** Accedere alle impostazioni di sistema (vedere sopra).
- **2.** Premere **w** per selezionare Set Audio record mode quindi premere M [4] per confermare.

I formati di registrazione possibili sono: AMR, WAV, MP3 e AAC.

**3.** Premere **»** per selezionare il formato di registrazione quindi premere M [4] per confermare. .<br>Nota: il formato di registrazione predefinito è WAV.

#### **Impostare la frequenza di campionamento**

- **1.** Accedere alle impostazioni di sistema (vedere sopra).
- **2.** Premere  $\boldsymbol{\mathsf{M}}$  o  $\boldsymbol{\mathsf{M}}$  per selezionare il Sampling rate e di seguito premere M [4] per confermare.
- **3.** Selezionare 8K, 16K, 24K, 32K o 48K.
- **4.** Premere M [4] per confermare.

## **Impostare il ritardo dello screensaver**

- **1.** Accedere alle impostazioni di sistema (vedere sopra).
- **2.** Premere **w** per selezionare Screen Save Timer quindi premere M [4] per confermare.
- **3.** Premere  $\boldsymbol{\text{M}}$  o  $\boldsymbol{\text{M}}$  per selezionare il ritardo: off o 10-20-30 o 60 s.
- **4.** Premere M [4] per confermare.

## **Attivare o disattivare l'indicatore di registrazione**

- **1.** Accedere alle impostazioni di sistema (vedere sopra).
- 2. Premere  $\blacksquare$  per selezionare l'opzione LED.
- **3.** Premere M [4] per modificare le impostazioni. Se viene selezionato Off, il LED rimarrà spento durante la registrazione audio/video.

#### **Impostare la retroilluminazione del display**

- **1.** Durante la registrazione video, è possibile disattivare la retroilluminazione del display premendo a lungo il tasto M [4].
- **2.** Un'ulteriore pressione prolungata del tasto M [4] determina la riattivazione della retroilluminazione.

#### **5.6 Copiare file musicali nel dispositivo**

#### **Nota**

Il dispositivo è in grado di riprodurre solamente i file musicali presenti nella cartella MUSIC. Copiare i file musicali desiderati in questa cartella senza utilizzare sottocartelle.

- **1.** Assicurarsi che nel dispositivo sia inserita una micro SD card.
- **2.** Collegare il dispositivo al PC tramite il cavo USB in dotazione.
- **3.** Sul computer appariranno due dischi rimovibili:
	- o uno di questi rappresenta la memoria integrata
	- o l'altro invece la micro SD card.

**4.** Ora è possibile copiare i propri file dal PC al dispositivo.

## **Nota**

Se al PC viene collegato il dispositivo sprovvisto di micro SD card, non sarà possibile accedere all'icona relativa alla memory card.

## **5.7 Cancellare i file**

## **Nota**

Non è possibile recuperare i file che sono stati cancellati. Si consiglia di effettuare sempre il back up dei dati più importanti prima della cancellazione. Non spegnere il dispositivo mentre è in corso la cancellazione di un file.

Per avviare il dispositivo:

- **1.** Posizionare il selettore Record/Play [2] su Play (GIÙ)
- **2.** Premere e tenere premuto il tasto ►║ sul pannello frontale per attivare il dispositivo.
- **3.** Premere **per selezionare il tipo di file che si desidera cancellare.** - Selezionare Audio per file musicali
	- Selezionare Audio Record per registrazioni audio
	- Selezionare Video Recorder per registrazioni video
- **4.** Premere il tasto M [4] per entrare nella playlist.
- **5.** Premere **»** per selezionare il file da cancellare.
- **6.** Premere nuovamente M [4] per vedere le opzioni. Opzioni disponibili:
	- o [Delete from list]: cancella il file corrente;
	- o [Delete all from list]: cancella tutti i file.
- **7.** Premere **w** per selezionare Yes e premere M [4].
- **8.** Premere a lungo M [4] per tornare al menu principale.

#### **6. Specifiche tecniche**

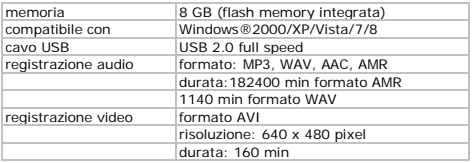

V. 01 – 28/01/2014 10 ©Velleman nv

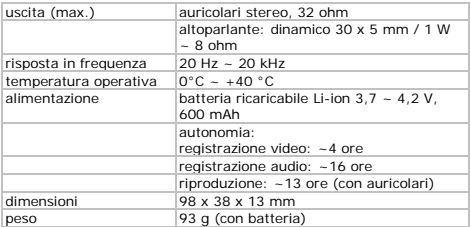

**Utilizzare questo dispositivo solo con accessori originali. In nessun caso Velleman nv ed i suoi rivenditori possono essere ritenuti responsabili di danni o lesioni derivanti da un uso improprio od errato di questo dispositivo. Per ulteriori informazioni relative a questo prodotto e per la versione aggiornata del presente manuale, vi preghiamo di visitare il nostro sito www.velleman.eu. Le informazioni contenute in questo manuale possono essere soggette a modifiche senza alcun preavviso.**

All registered trademarks and trade names are properties of their respective owners and are used only for the clarification of the compatibility of our products with the products of the different manufacturers. Windows, Windows XP, Windows 2000, Windows Vista, Windows Aero, Windows 7, Windows 8, Windows Mobile, Windows Server are registered trademarks of Microsoft Corporation in the United States and other countries. iPad, iPod, iPod touch, iPhone, Mac, iMac, MacBook, PowerBook, Power Mac, Mac OS are trademarks of Apple Inc., registered in the U.S. and other countries. Android is a trademark of Google Inc.

## **© NOTA LEGALE**

**Questo manuale è protetto dai diritti di proprietà intellettuale di Velleman nv.** Non è possibile riprodurre, duplicare e distribuire liberamente questo manuale indipendentemente o come parte di un pacchetto in formato elettronico e/o stampato senza l'autorizzazione .<br>esplicita di Velleman nv.

#### **Garanzia di Qualità Velleman®**

Velleman® ha oltre 35 anni di esperienza nel mondo dell'elettronica e distribuisce i suoi prodotti in oltre 85 paesi. Tutti i nostri prodotti soddisfano rigorosi requisiti di qualità e rispettano le disposizioni giuridiche dell'Unione europea. Al fine di garantire la massima qualità, i nostri prodotti vengono regolarmente sottoposti ad ulteriori controlli, effettuati sia da un reparto interno di qualità che da organizzazioni esterne specializzate. Se, nonostante tutti questi accorgimenti, dovessero sorgere dei problemi, si prega di fare appello alla garanzia prevista (vedi condizioni generali di garanzia).

#### **Condizioni generali di garanzia per i prodotti di consumo:**

• Questo prodotto è garantito per il periodo stabilito dalle vigenti norme legislative, a decorrere dalla data di acquisto, contro i difetti di materiale o di fabbricazione. La garanzia è valida solamente se l'unità è accompagnata dal documento d'acquisto originale.

• Futura Elettronica provvederà, in conformità con la presente garanzia (fatto salvo quanto previsto dalla legge applicabile), a eliminare i difetti mediante la riparazione o, qualora Futura Elettronica lo ritenesse necessario, alla sostituzione dei componenti difettosi o del prodotto stesso con un altro avente identiche caratteristiche.

• Le spese di spedizione o riconsegna del prodotto sono a carico del cliente.

• La garanzia decade nel caso di uso improprio, manomissione o installazione non corretta dell'apparecchio o se il difetto di conformità non viene denunciato entro un termine di 2 mesi dalla data in cui si è scoperto il difetto.

• Il venditore non è ritenuto responsabile dei danni derivanti dall'uso improprio del dispositivo.

• L'apparecchio deve essere rispedito con l'imballaggio originale; non si assumono responsabilità per danni derivanti dal trasporto.

• Il prodotto deve essere accompagnato da un'etichetta riportante i propri dati personali e un recapito telefonico; è necessario inoltre allegare copia dello scontrino fiscale o della fattura attestante la data dell'acquisto.

#### **L'eventuale riparazione sarà a pagamento se:**

• Sono scaduti i tempi previsti.

- Non viene fornito un documento comprovante la data d'acquisto.
- Non è visibile sull'apparecchio il numero di serie.
- L'unità è stata usata oltre i limiti consentiti, è stata modificata, installata

impropriamente, è stata aperta o manomessa.

Distribuito da: FUTURA GROUP SRL via Adige, 11 - 21013 Gallarate (VA) Tel. 0331-799775 Fax. 0331-792287 web site: www.futurashop.it info tecnich[e: supporto@futurel.com](mailto:supporto@futurel.com)

Aggiornamento: 28/01/2014

V. 01 – 28/01/2014 12 ©Velleman nv